# E-Mail Alarm bei unbekannten Personen

Wenn die erkannte Person nicht in der Gesichtsdatenbank ist, wird ein Alarm mit einem Schnappschuss im Anhang als E-Mail ausgelöst.

## Test Model & FW version

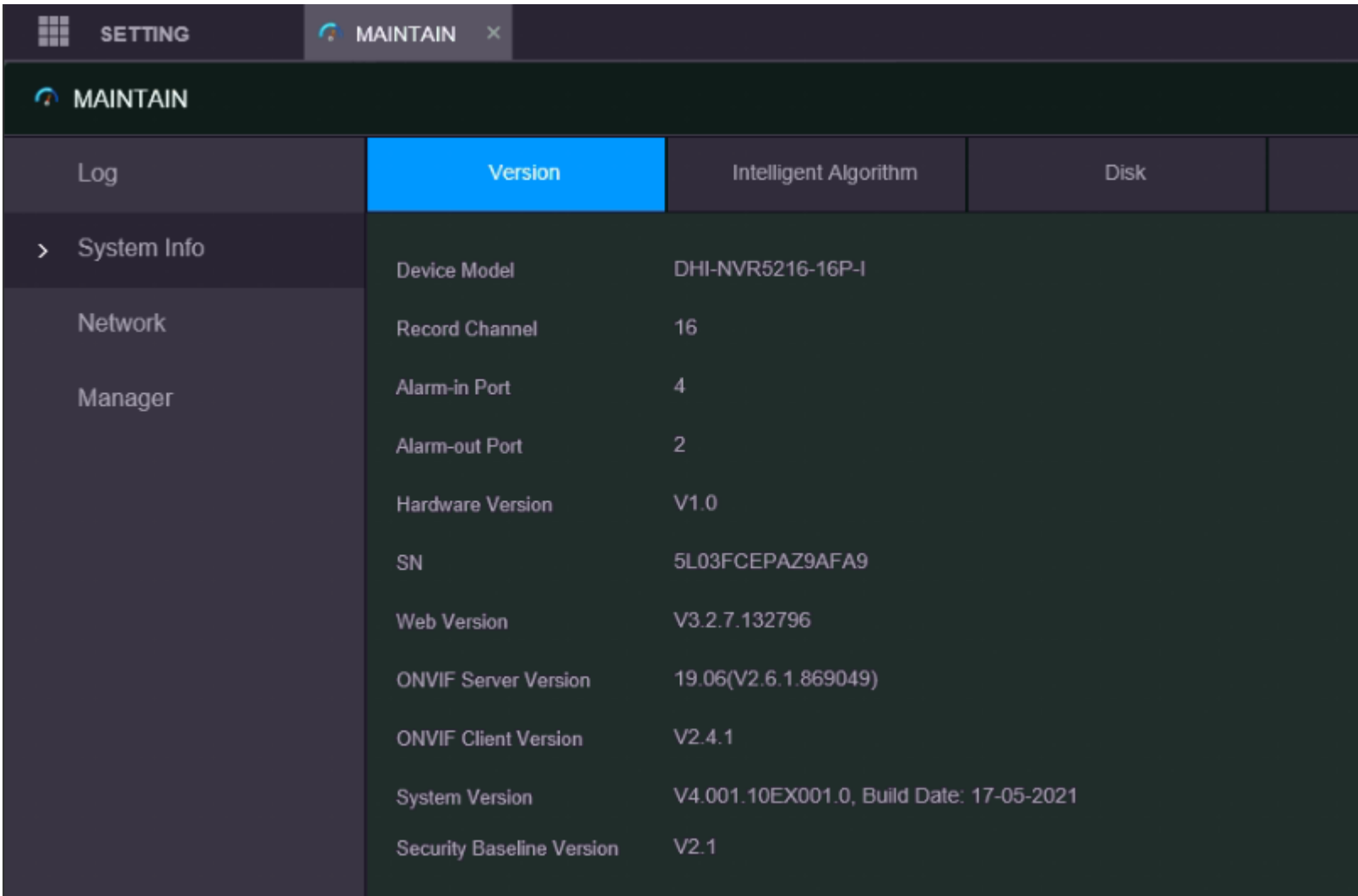

# 1. Gesichter zur Whitelist hinzufügen

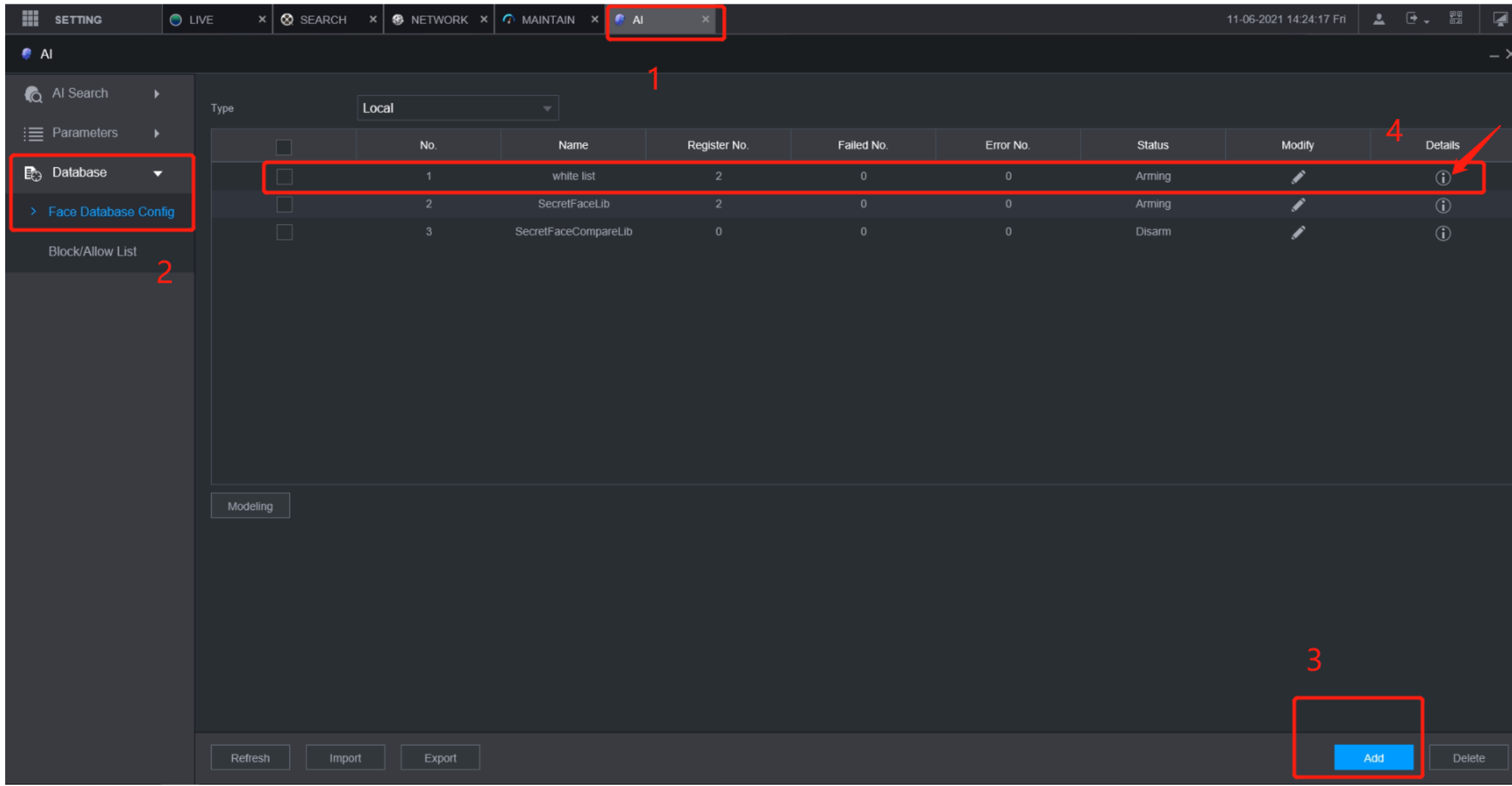

# 1. Gesichter zur Whitelist hinzufügen

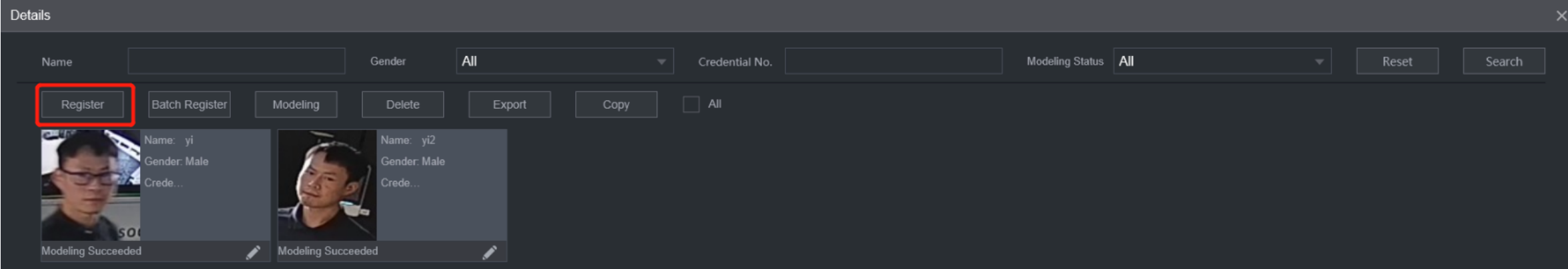

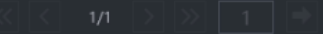

# 2. Einschalten des Smart Plan und der Face Detection

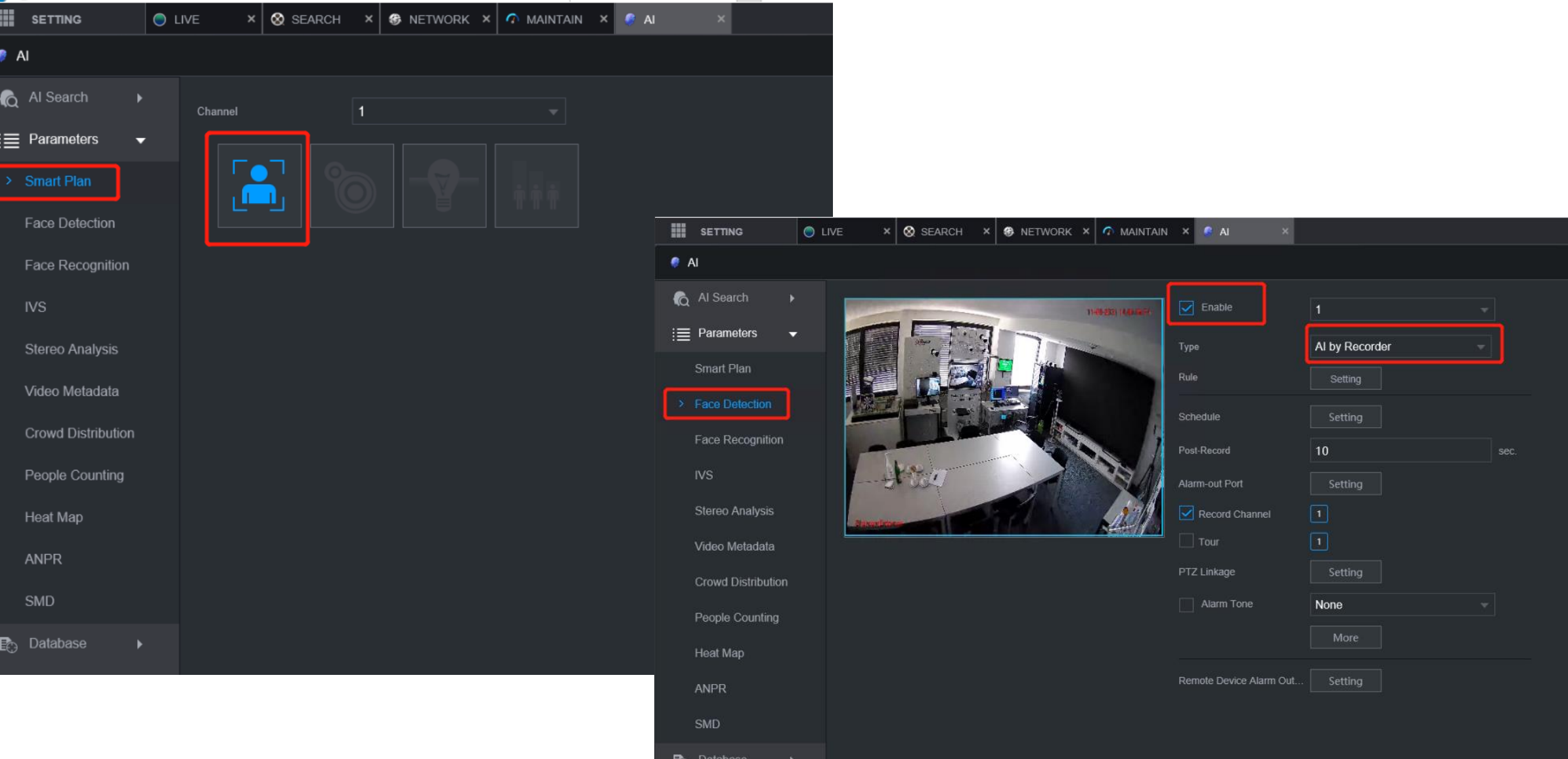

# 3. Aktivieren der Face Recognition - Whitelist einstellen

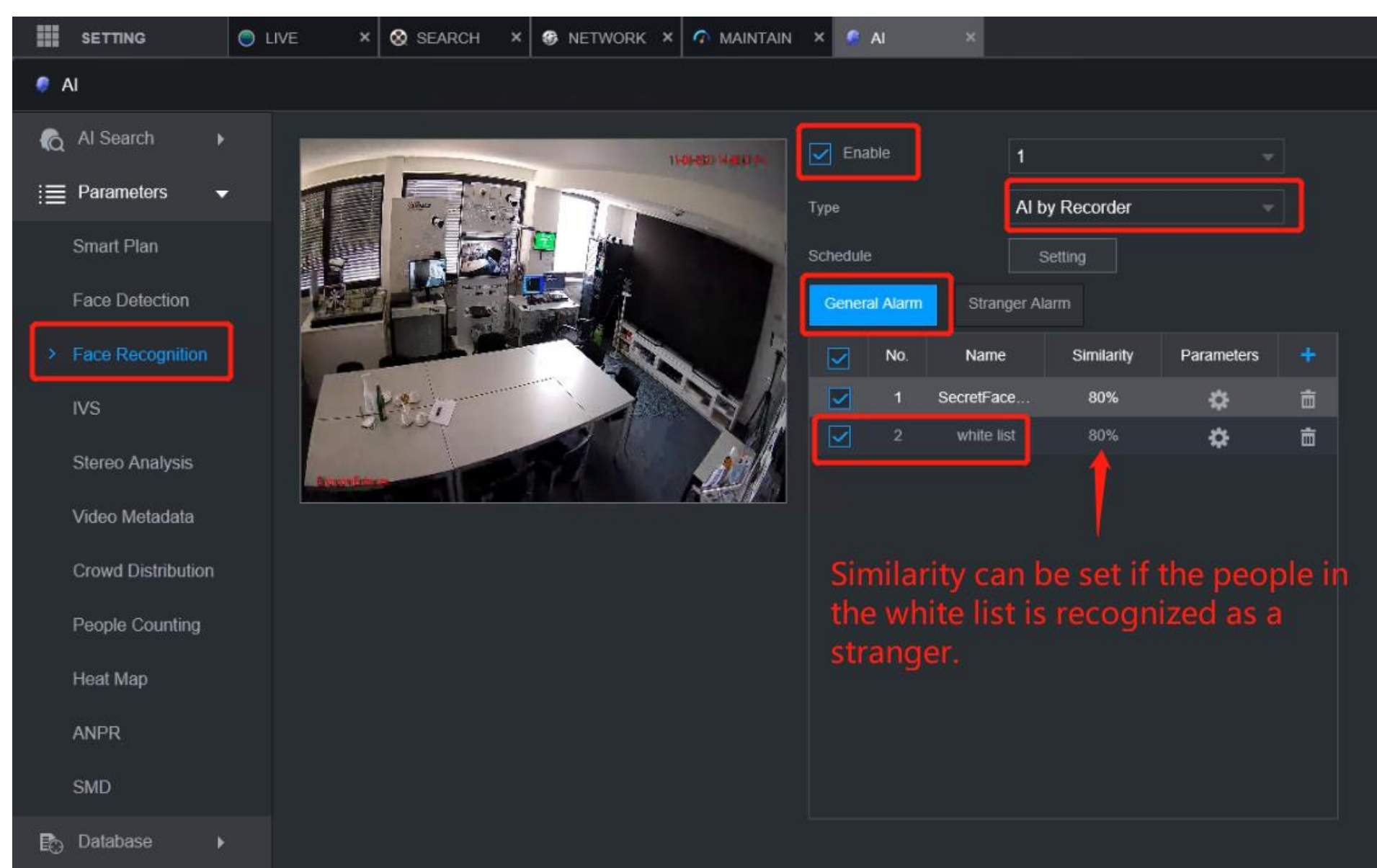

# Unter Face Recognition > General Alarm alle Face Detection und Face Recognition Alarme deaktivieren.

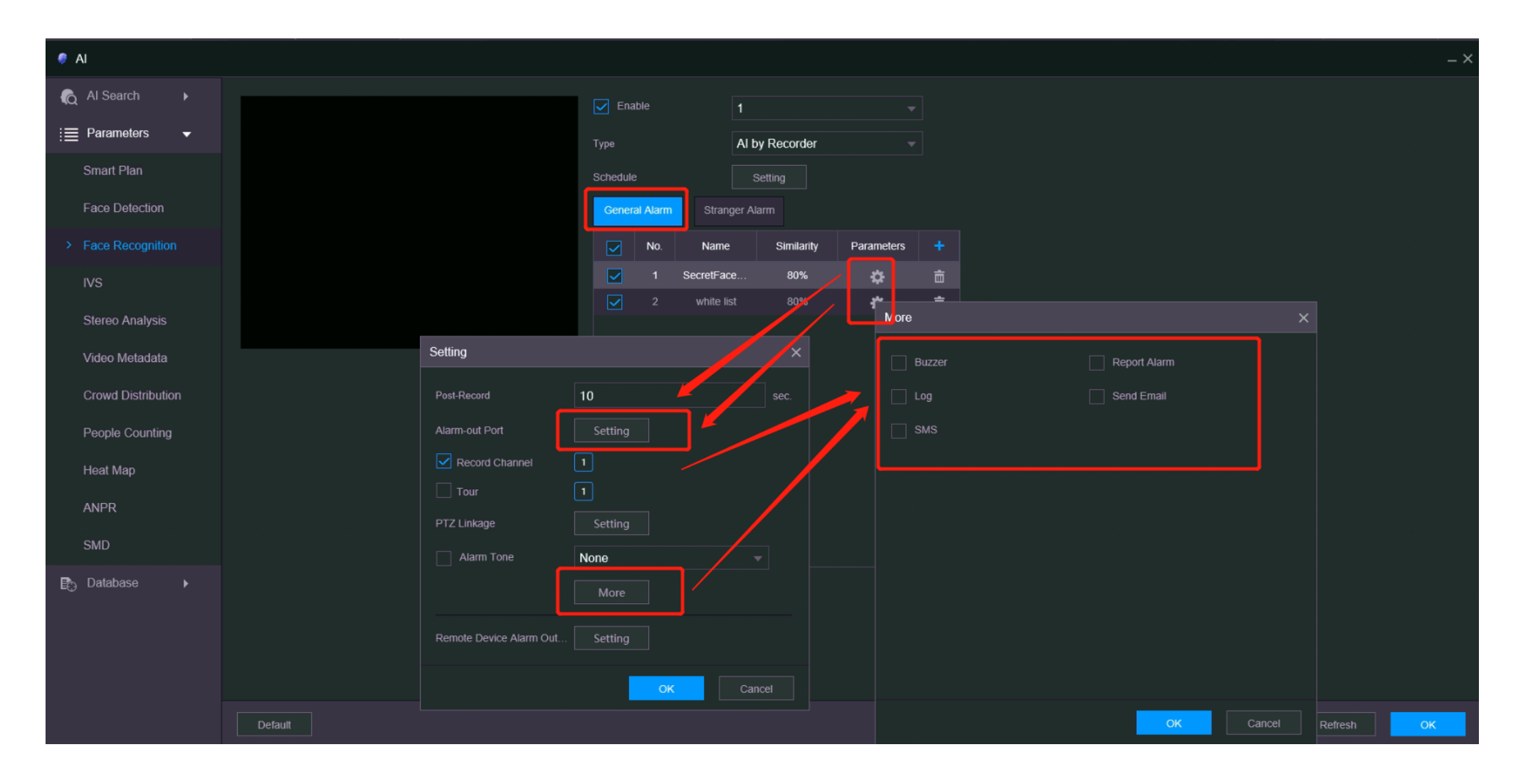

# 3. Aktivieren Sie unter Face Recognition > Stranger Alarm. Mit klicken auf "More" den gewünschten Alarm.

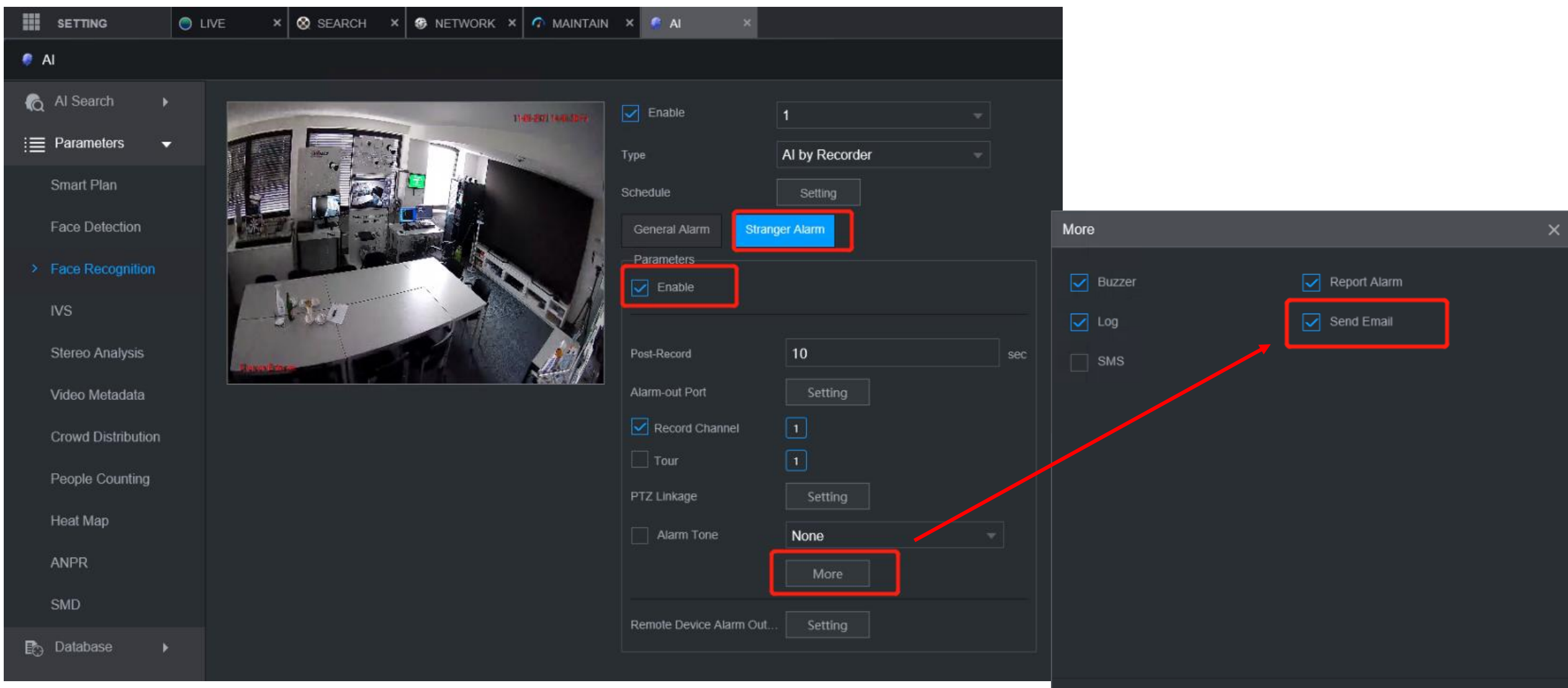

**OK** 

### 4. Unter Network > Email die Login-Daten des E-Mail Accounts eingeben.

Unter "Subject" den Absender eintragen und den Anhang aktivieren.

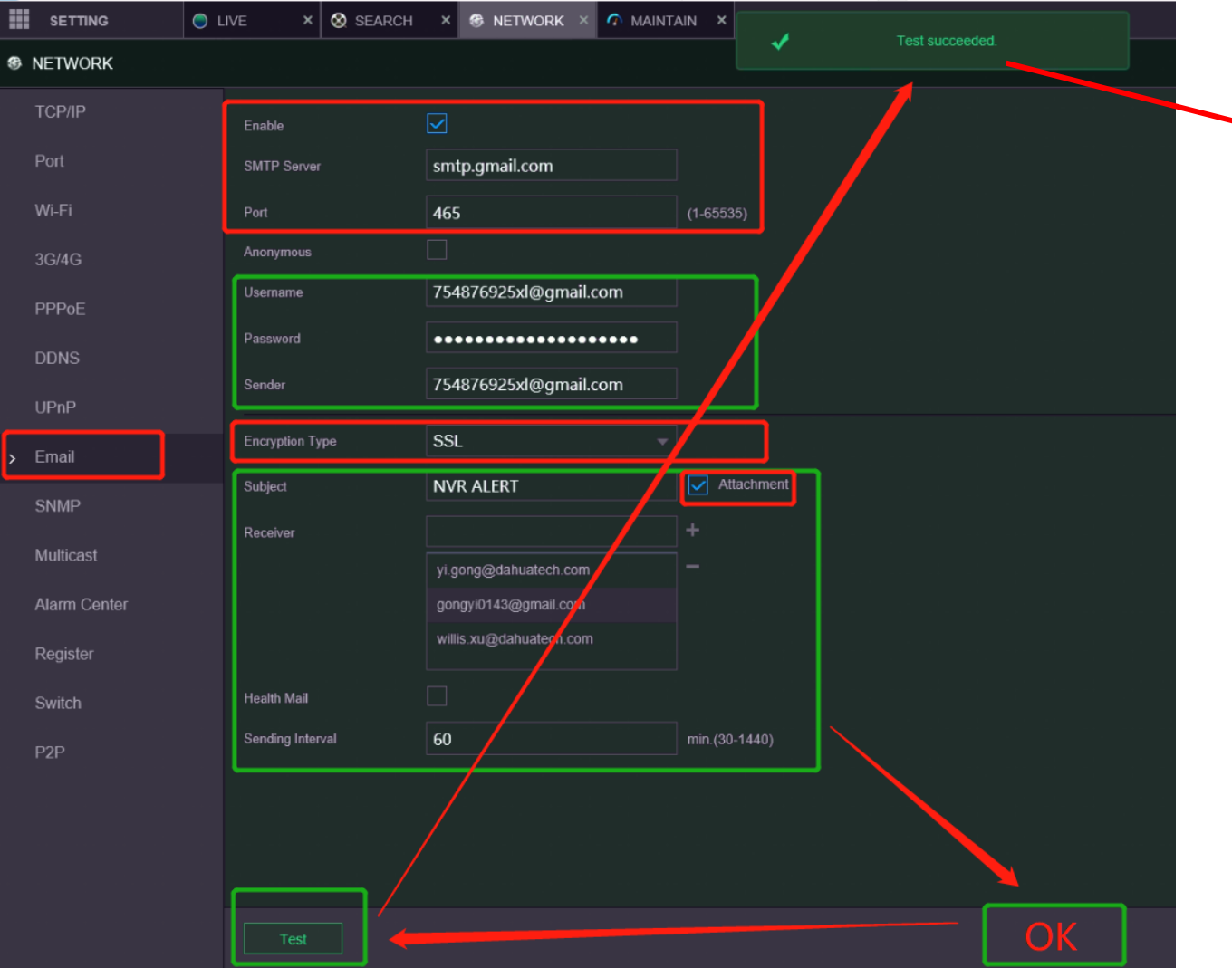

Sie müssen dem NVR den Zugriff über Ihr E-Mail-Konto erlauben.

Wenn der Test fehlgeschlagen ist, führen Sie bitte die nächsten Schritte aus.

# 4. E-Mail Einstellungen

### Google

### Anmeldeversuch wurde verhindert

dahuatechgerman@gmail.com

Jemand hat gerade versucht, sich mit Ihrem Passwort in einer nicht vor Google stammenden App in Ihrem Konto anzumelden. Google hat dese Person blockiert, aber Sie sollten das dennoch überprüfen. Sehen Sie in Ihren Kontoaktivitäten nach und achten Sie darauf, dass keine midere Person Zugriff hat.

#### Aktivität prüfen

Sie können sich sicherheitsrelevante Aktivitäten auch hier ansehen: https://myaccount.google.com/notifications

### Weniger sichere App blockiert

Google hat die App blockiert, die Sie verwenden wollten, weil sie nicht unseren Sicherheitsstandards entspricht.

Einige Apps und Geräte nutzen weniger sichere Anmeldetechnologien. Dadurch wird Ihr Konto angreifbarer. Sie können unserer Empfehlung folgen und den Zugriff dieser Apps deaktivieren. Sie haben aber auch die Möglichkeit, ihn zu aktivieren, wenn Sie die Apps trotz des Risikos verwenden möchten. Google DEAKTIVIERT diese Einstellung

automatisch, wenn sie nicht verwendet wird.

Weitere Informationen

**Abbrechen** 

### Der Zugriff auf Ihr Google-Konto durch weniger sichere Apps

Wenn eine App oder Website nicht unseren Sicherheitsstandards entspricht, blockiert Google alle Versuche, sich darüber in Ihrem Konto anzumelden. Über weniger sichere Apps können Hacker einfacher auf Ihr Konto zugreifen. Durch die Blockierung dieser Anmeldeversuche, schützen wir daher Ihr Konto.

Wenn "Zugriff durch weniger sichere Apps" für Ihr Konto aktiviert ist

 $\checkmark$ 

 $\sim$ 

Wenn "Zugriff durch weniger sichere Apps" für Ihr Konto deaktiviert ist

Wenn die Option "Zugriff durch weniger sichere Apps" für Ihr Konto deaktiviert ist können Sie sie wieder aktivieren. Wir empfehlen aber, stattdessen zu einer sichereren App zu wechseln

### $\leftarrow$  Zugriff durch weniger sichere Apps

Einige Apps und Geräte nutzen weniger sichere Anmeldetechnologien. Dadurch wird Ihr Konto angreifbar. Sie können unserer Empfehlung folgen und den Zugriff dieser Apps deaktivieren. Sie haben aber auch die Möglichkeit, ihn zu aktivieren, wenn Sie die Apps trotz des Risikos verwenden möchten. Google DEAKTIVIERT diese Einstellung automatisch, wenn sie nicht verwendet wird. Weitere Informationen

Weniger sichere Apps zulassen: AN

# 5. Ergebnis

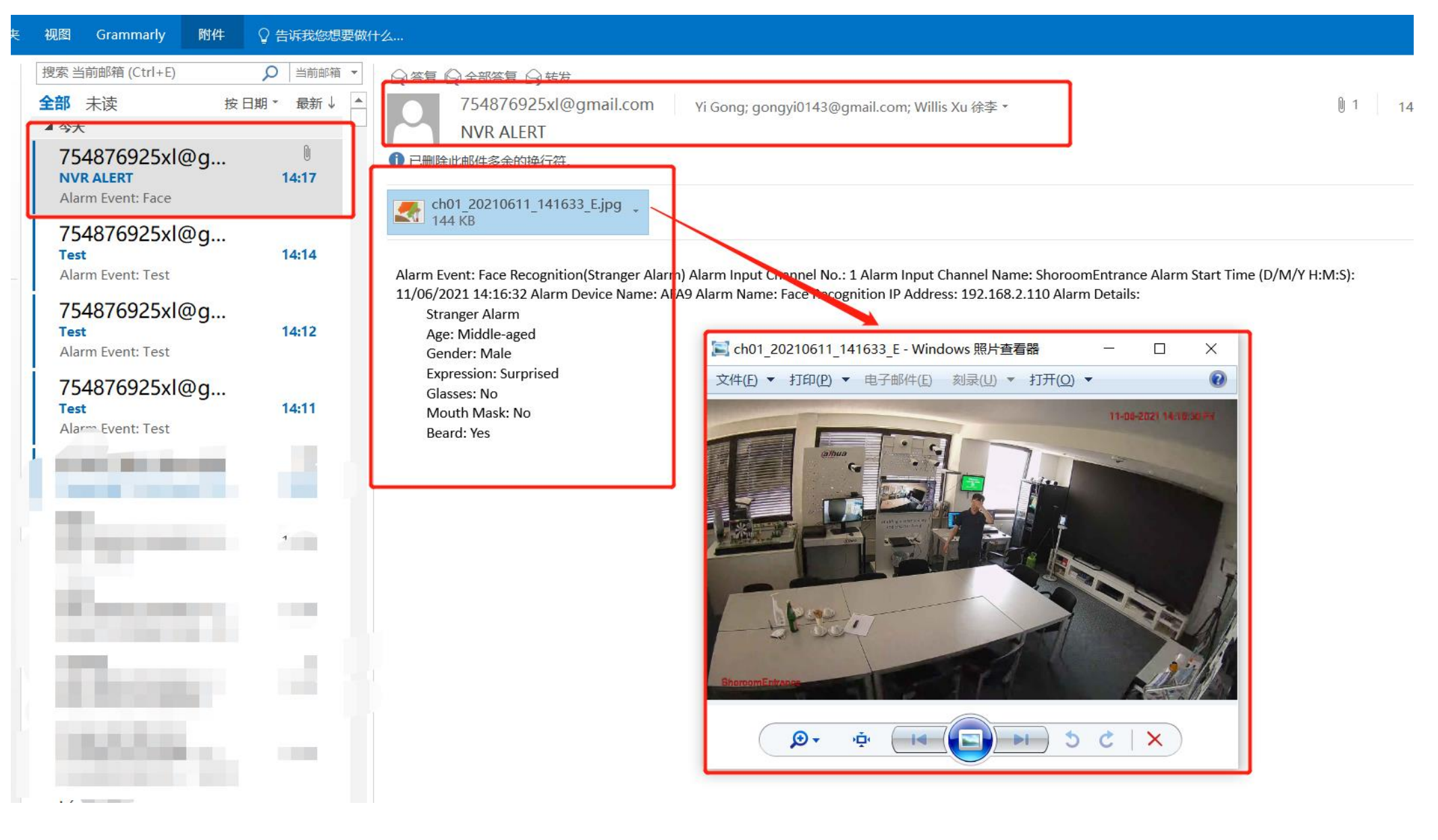